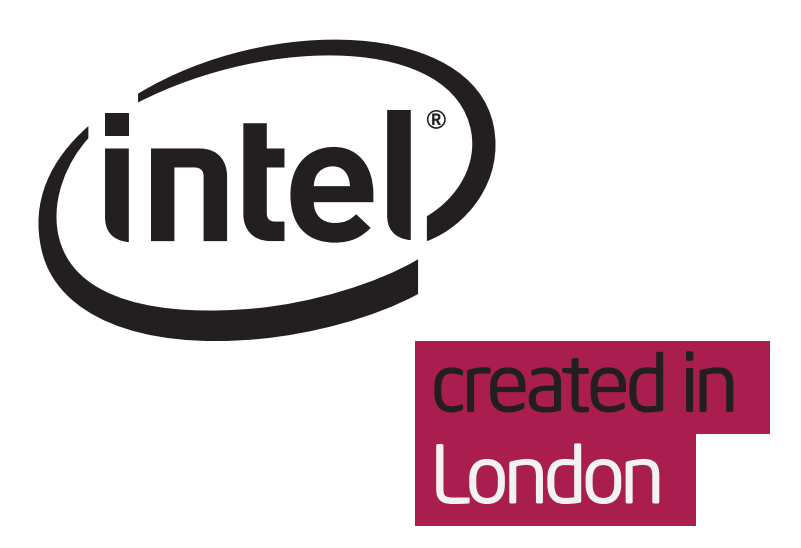

Hob 1.2 screens and dialogues

Designers Belén Barros Pena Mikael Metthey

## Hob 1.2 screens and dialogues Table of Contents

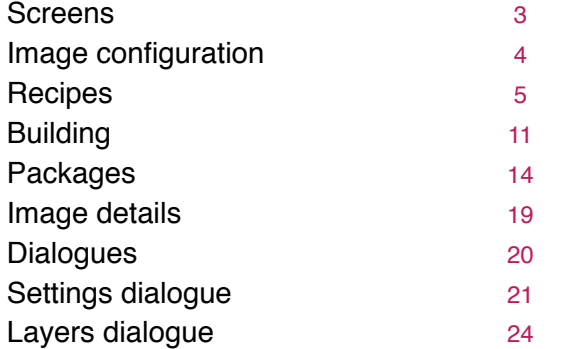

#### Hob 1.2 screens and dialogues **Screens**

Hob 1.2 is made of a series of screens, each of them representing one of the main steps of the image building process. These screens display, one at a time, in the main Hob 1.2 application window.

Below is a list of screens:

- **■** Image configuration
- Recipes
- **EDUANER IN PROGETER** Build in progress. There are 2 versions of this screen, 1. Building packages and 2. Building image
- Packages
- **■** Image details

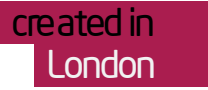

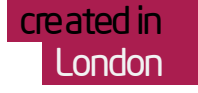

 $\boldsymbol{\times}$ 

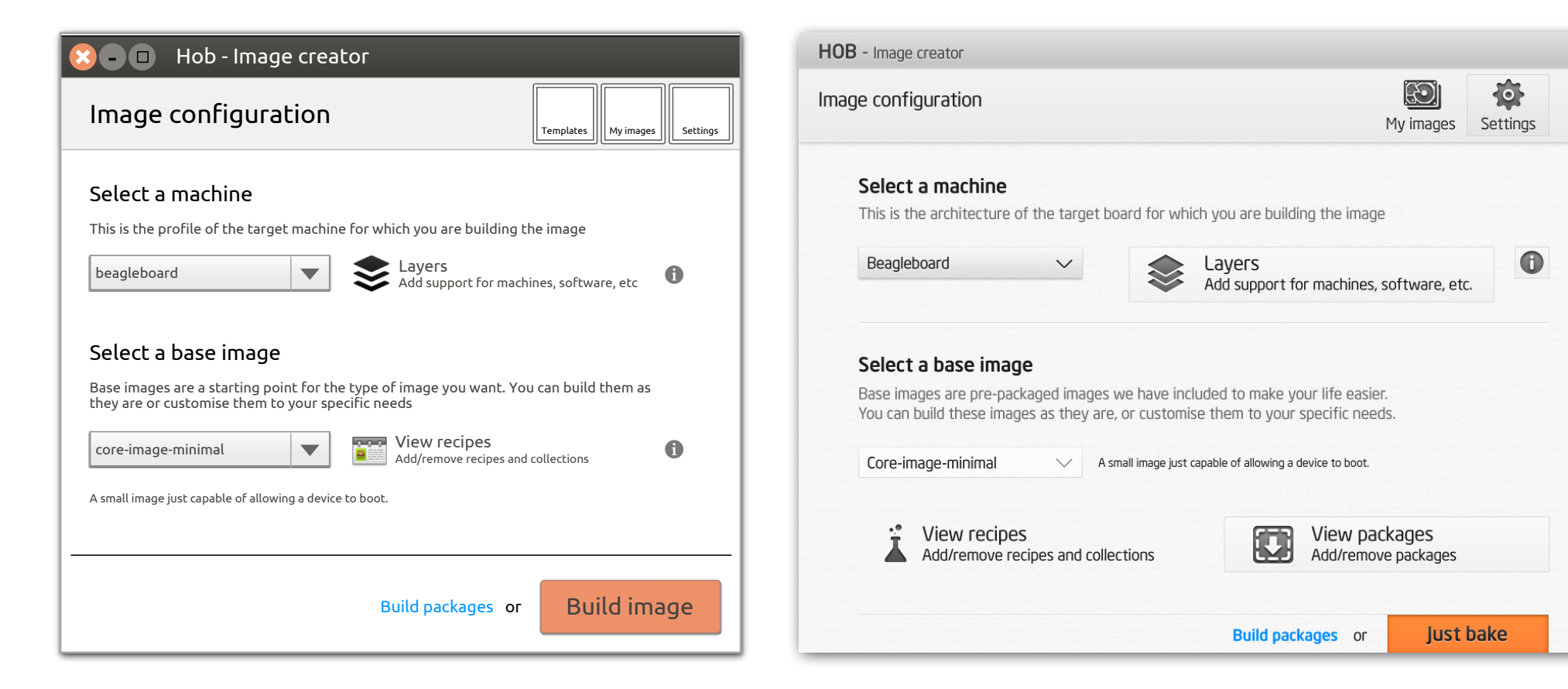

#### 1 Included

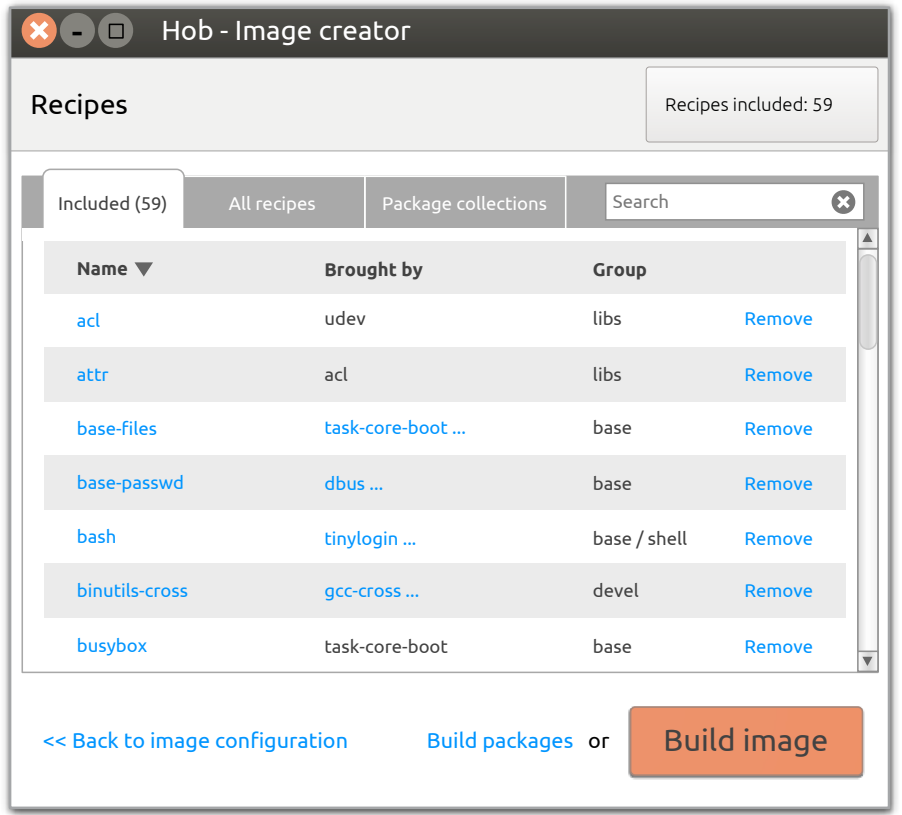

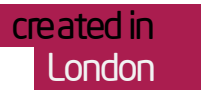

#### 2 'Brought by' details

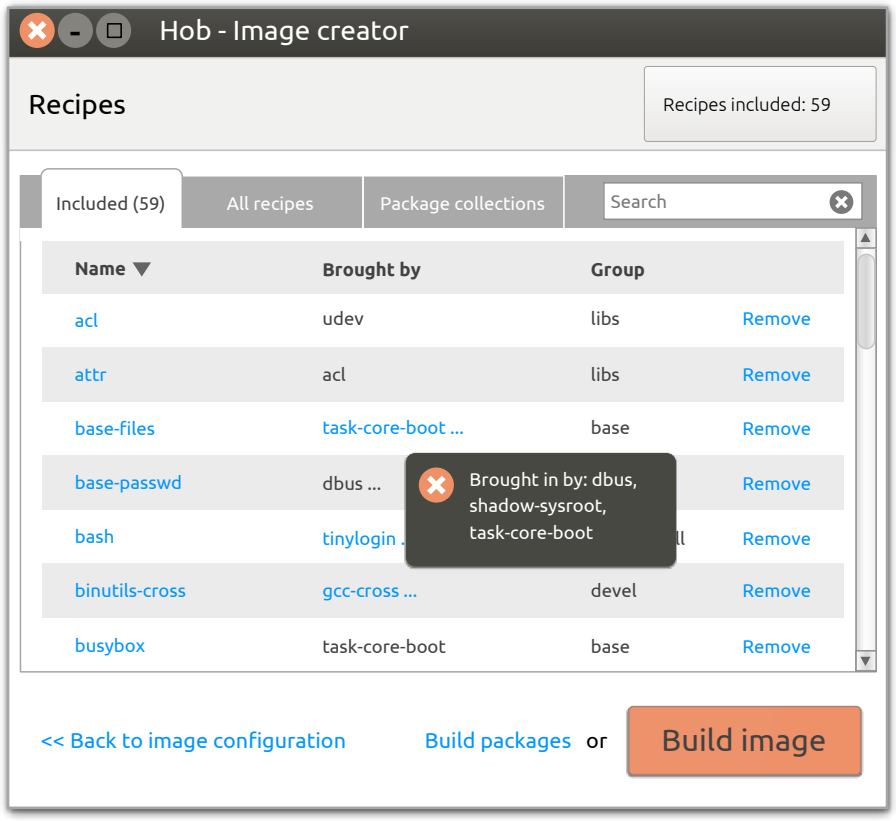

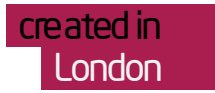

#### 3 All recipes

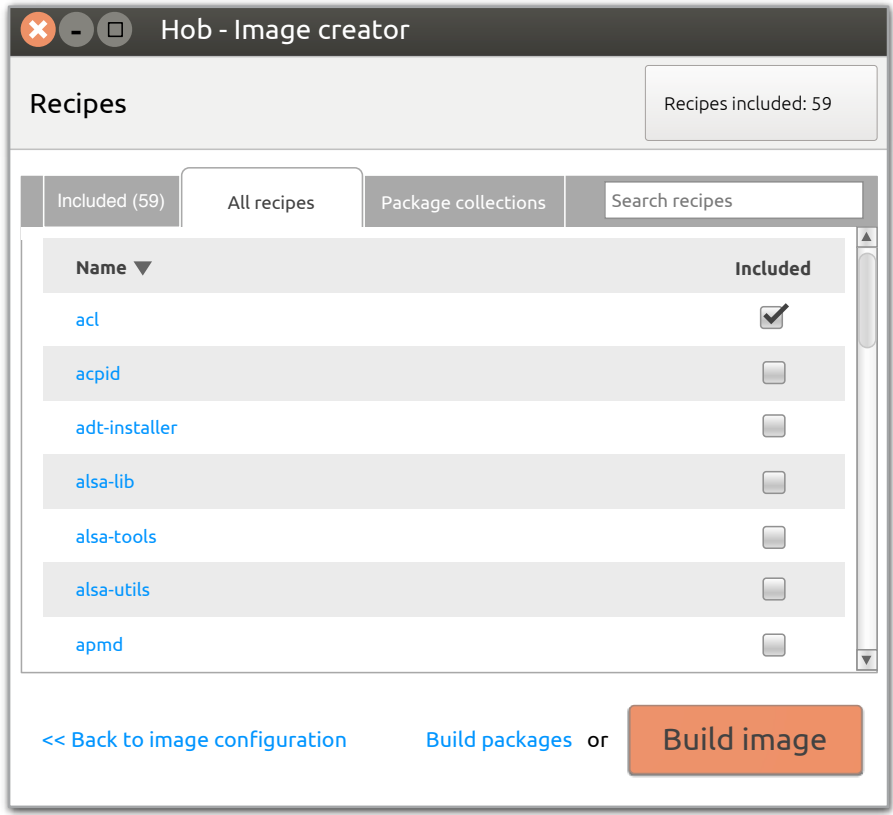

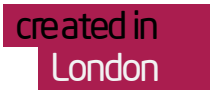

#### 4 Recipe details

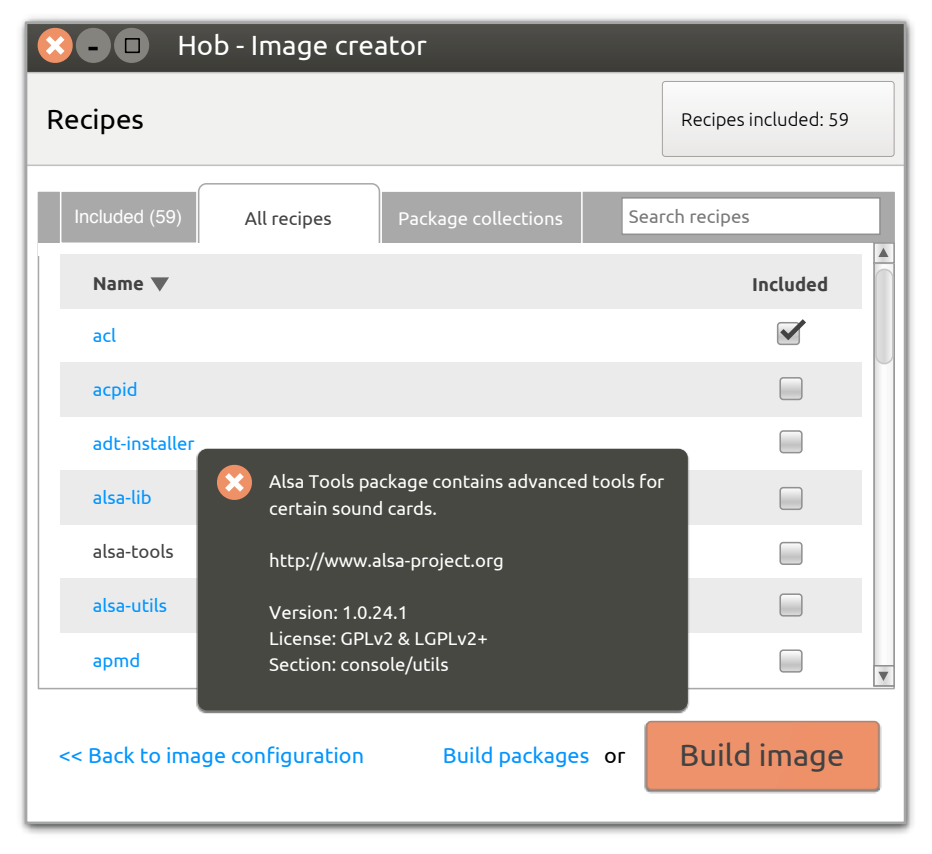

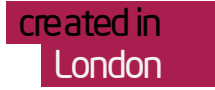

## 5 Package collections

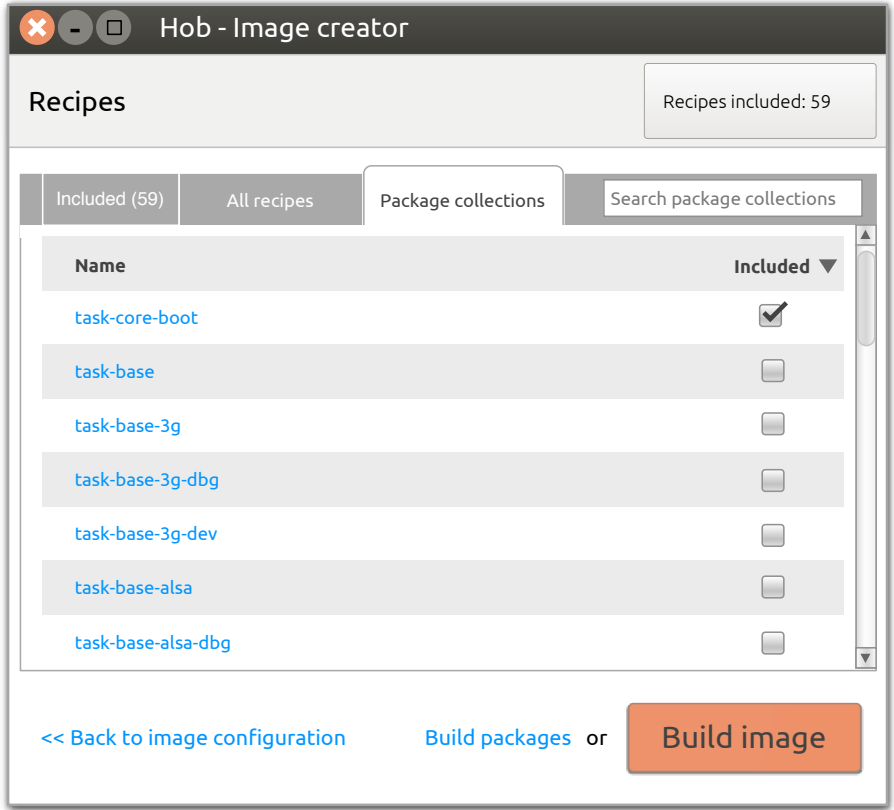

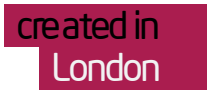

#### 6 Package collection details

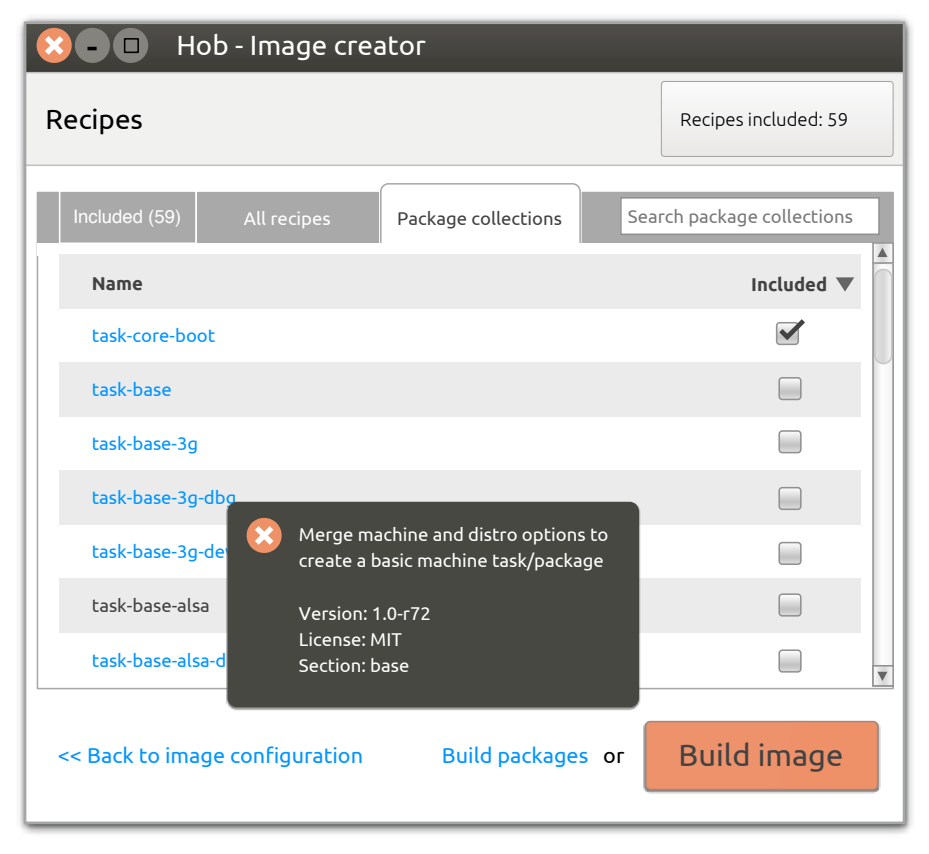

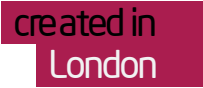

# Hob 1.2 screens Building in progress

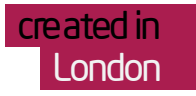

## 1 Build configuration detals

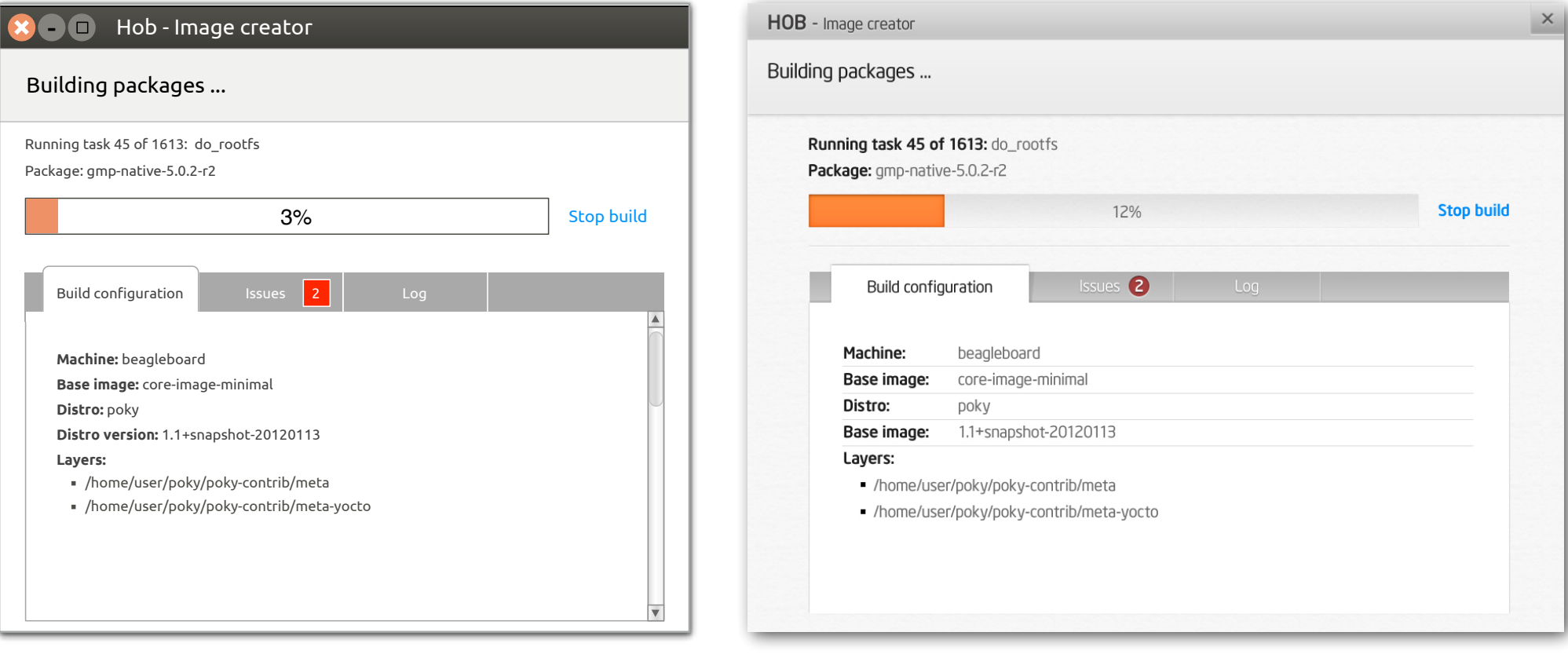

# Hob 1.2 screens Building in progress

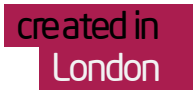

#### 2 Issues

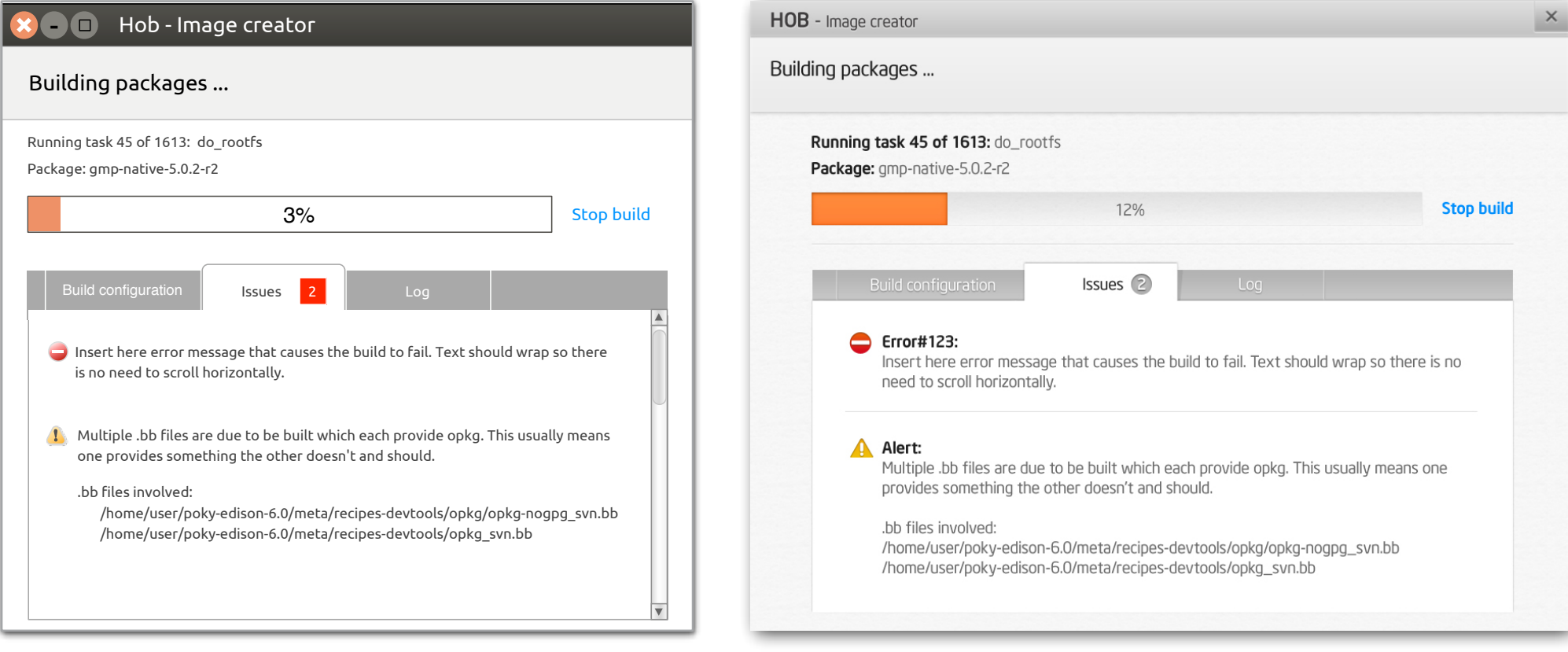

# Hob 1.2 screens Building in progress

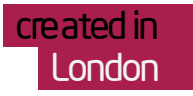

## 3 Log

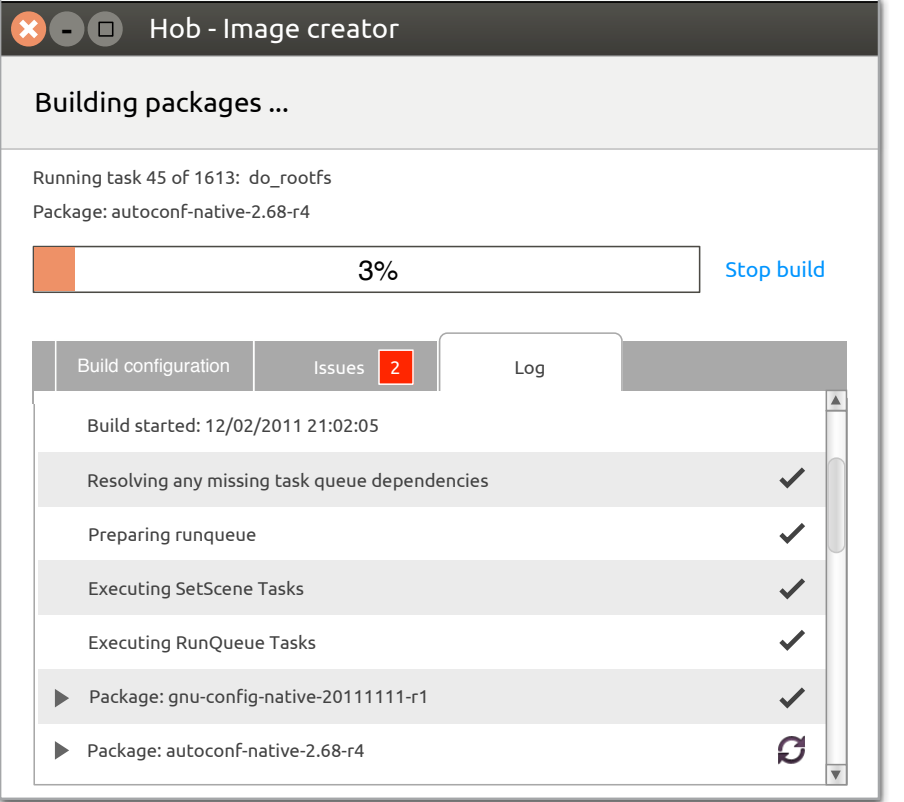

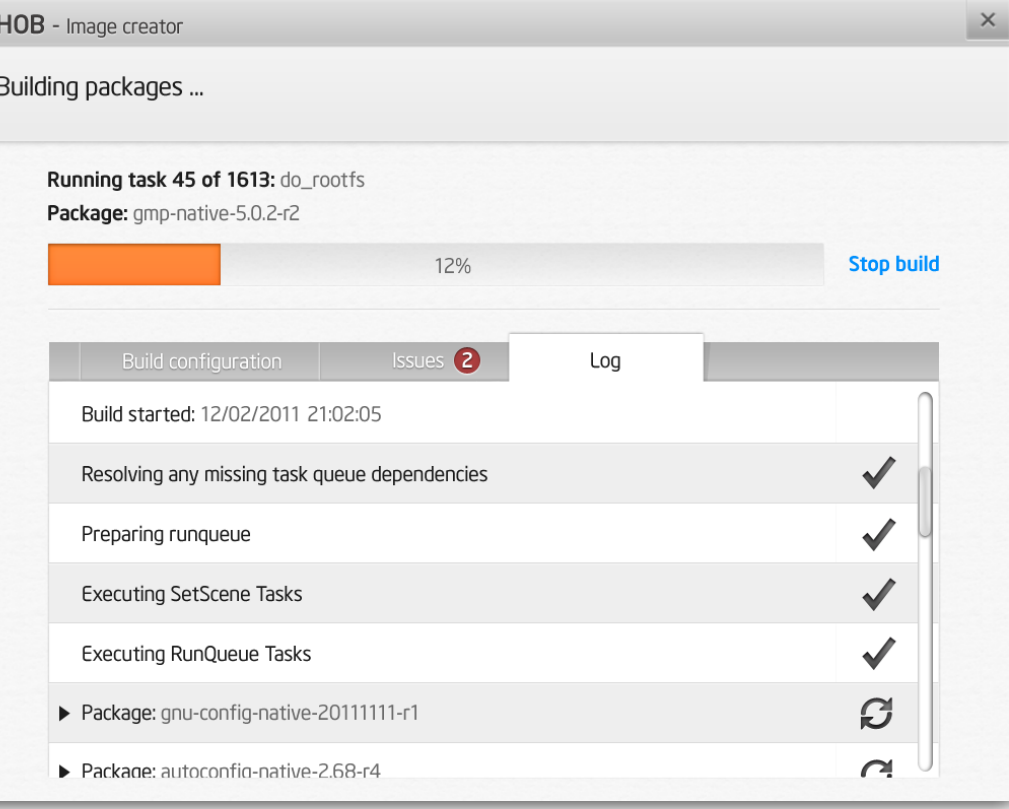

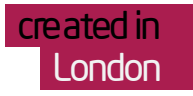

#### 1 Included

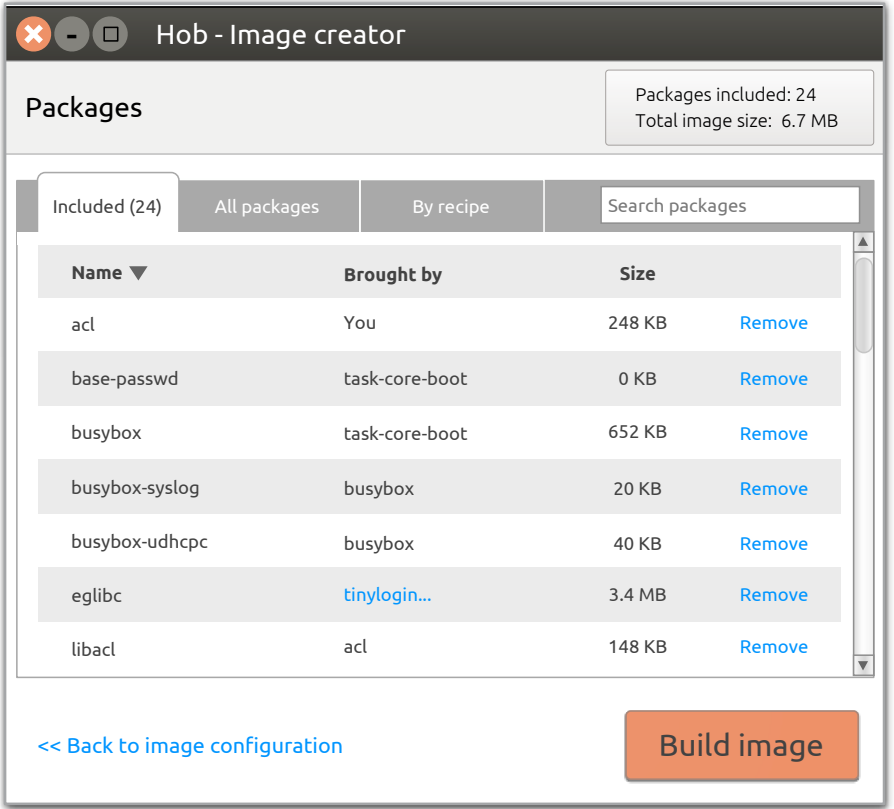

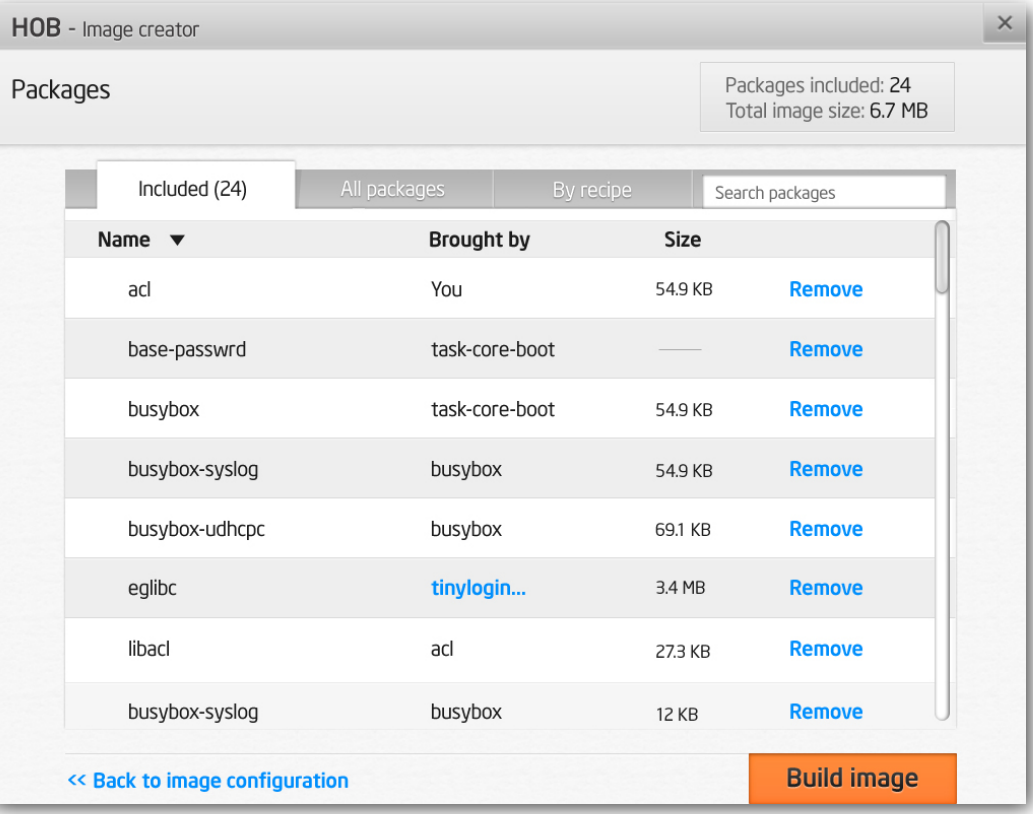

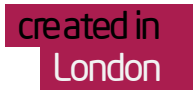

#### 2 'Brought by' details

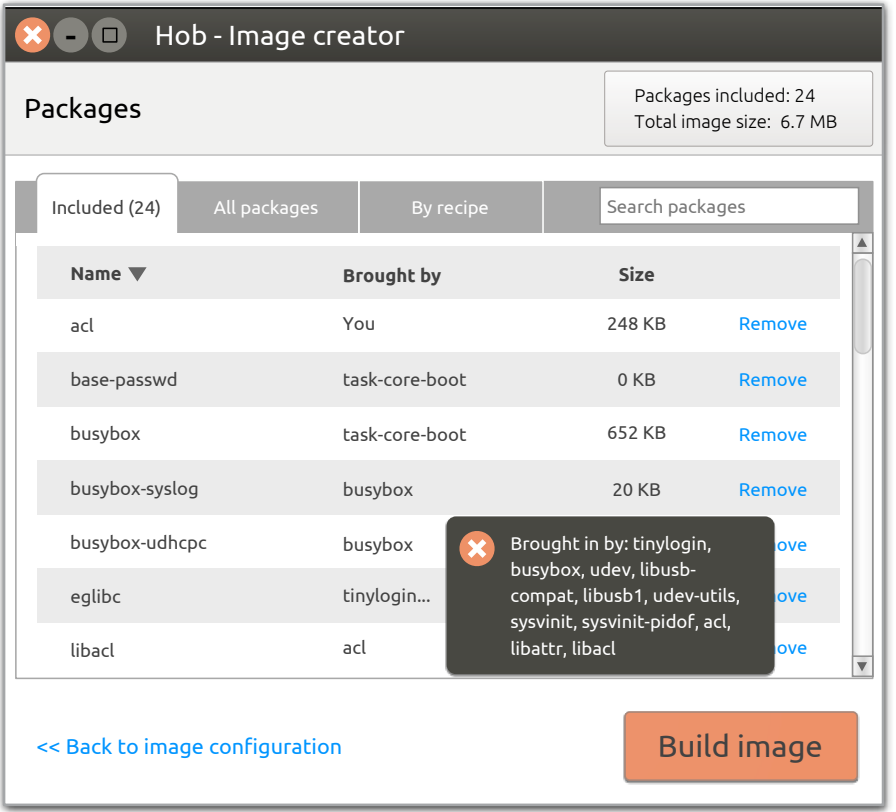

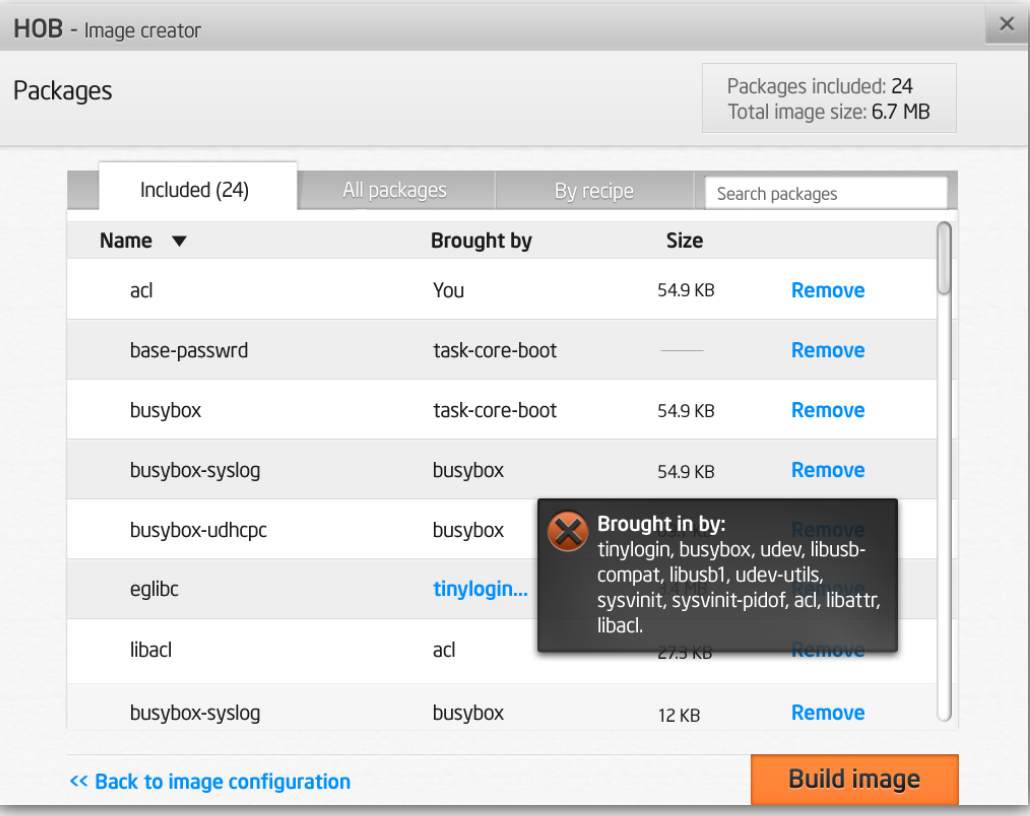

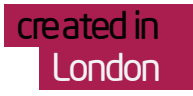

# 3 All packages

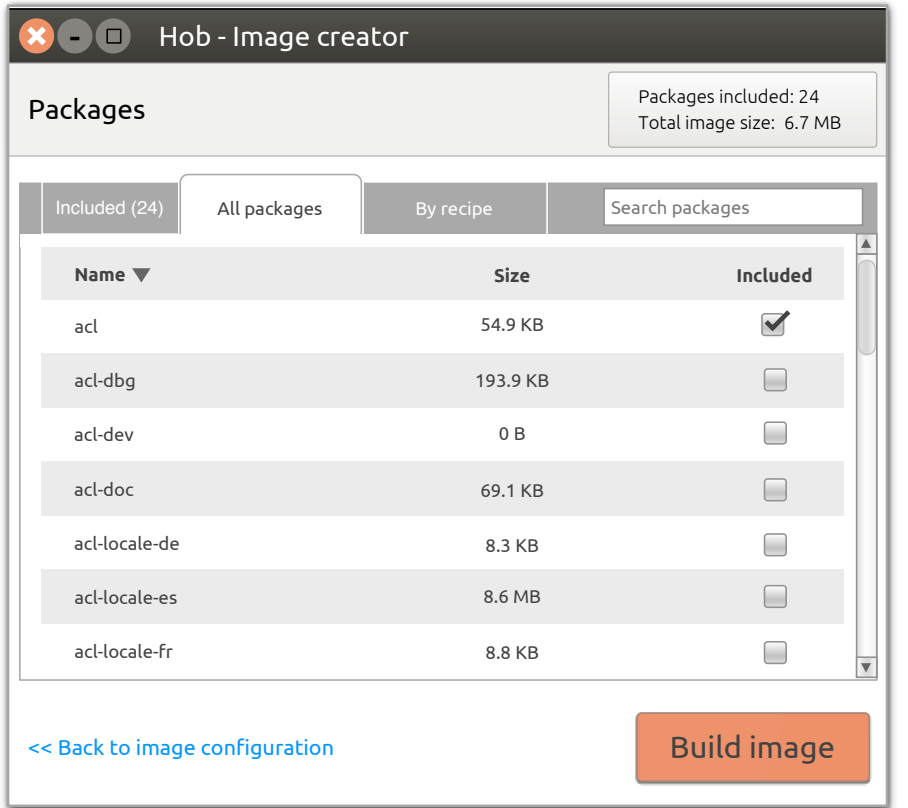

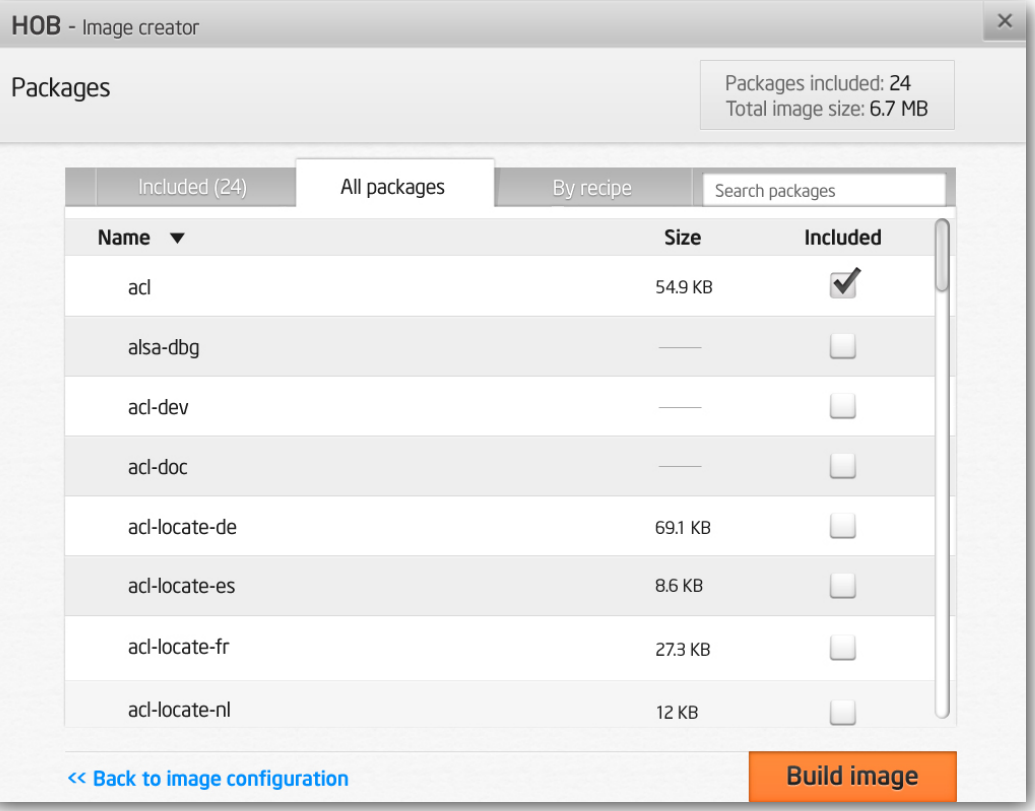

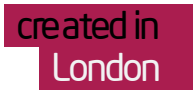

#### 4 By recipe

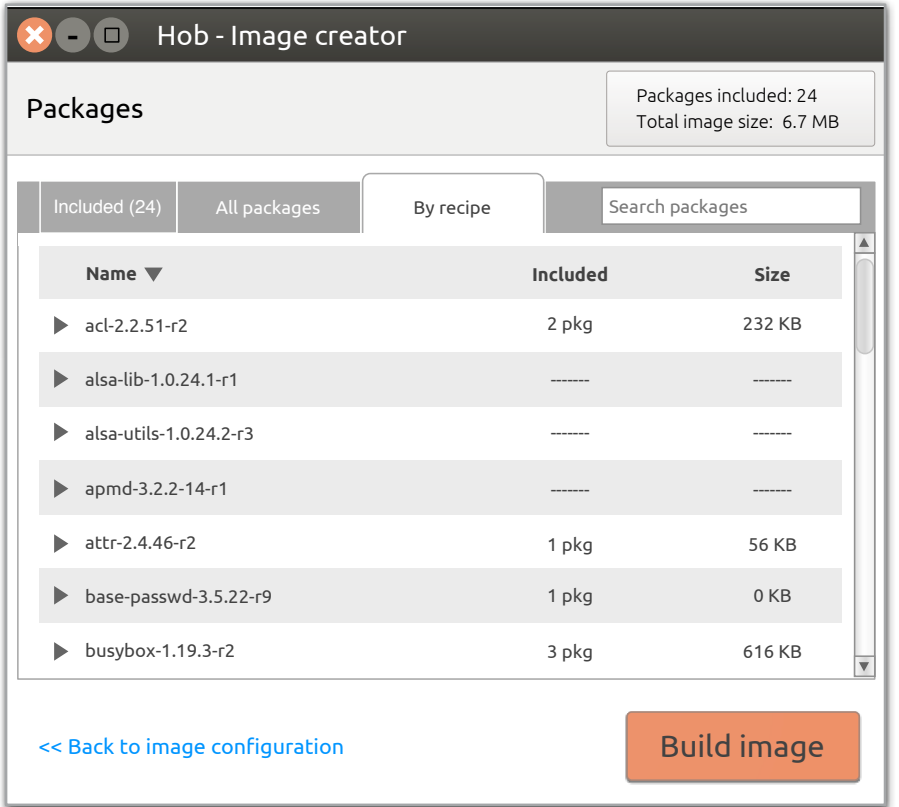

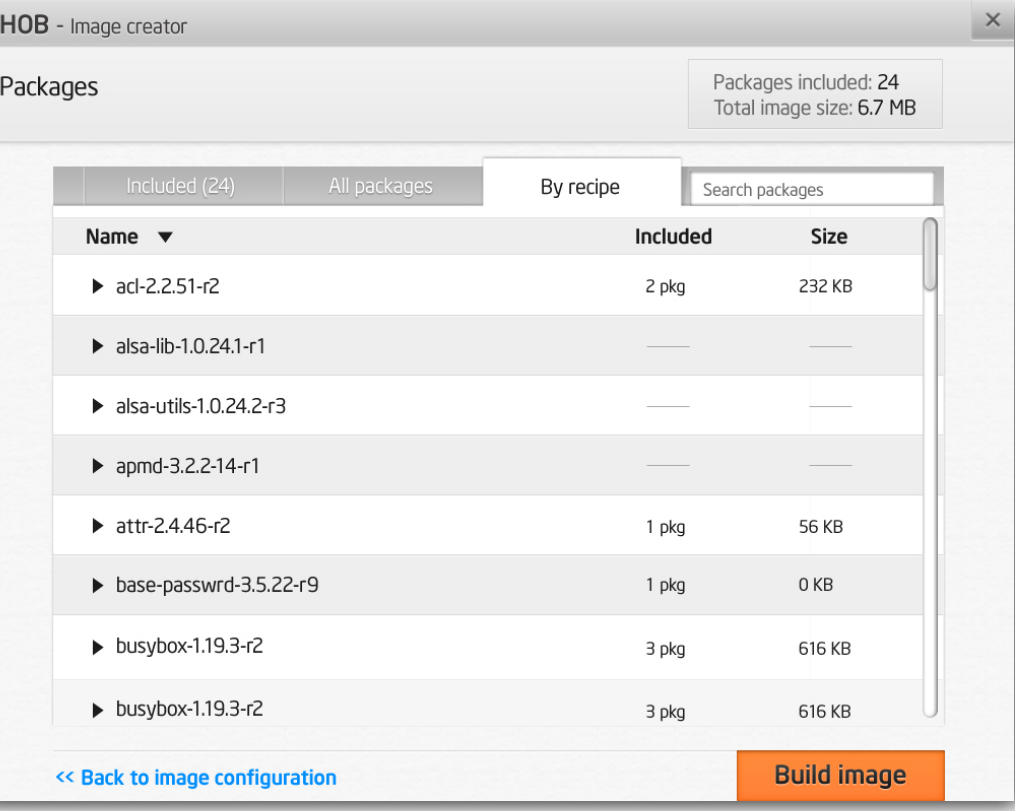

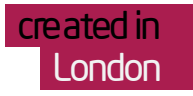

## 5 By recipe (expanded)

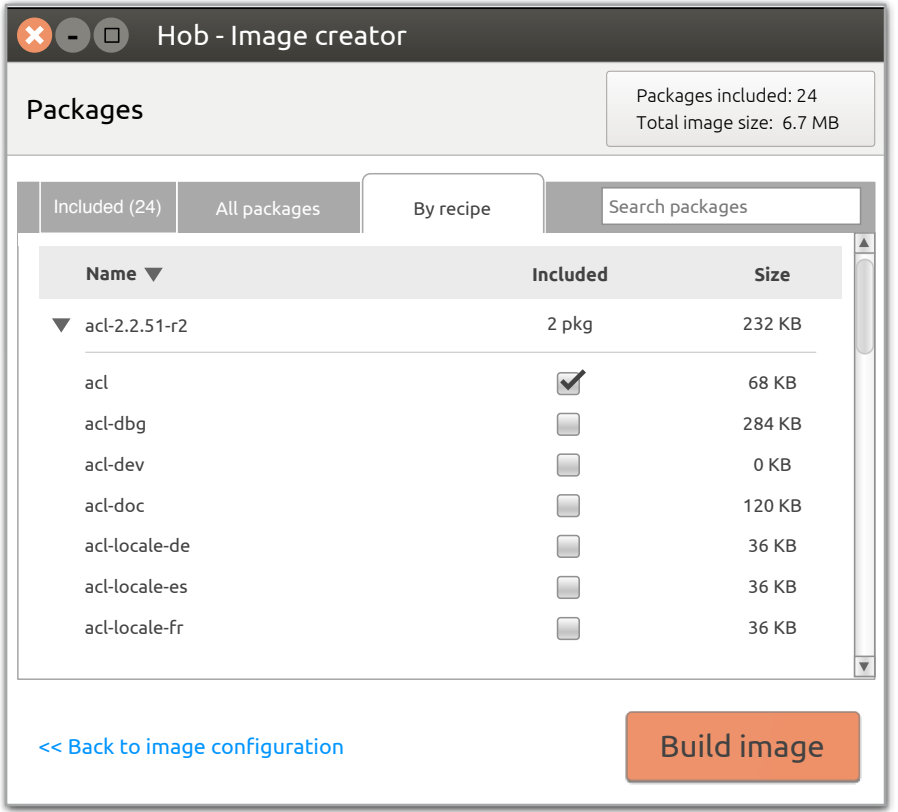

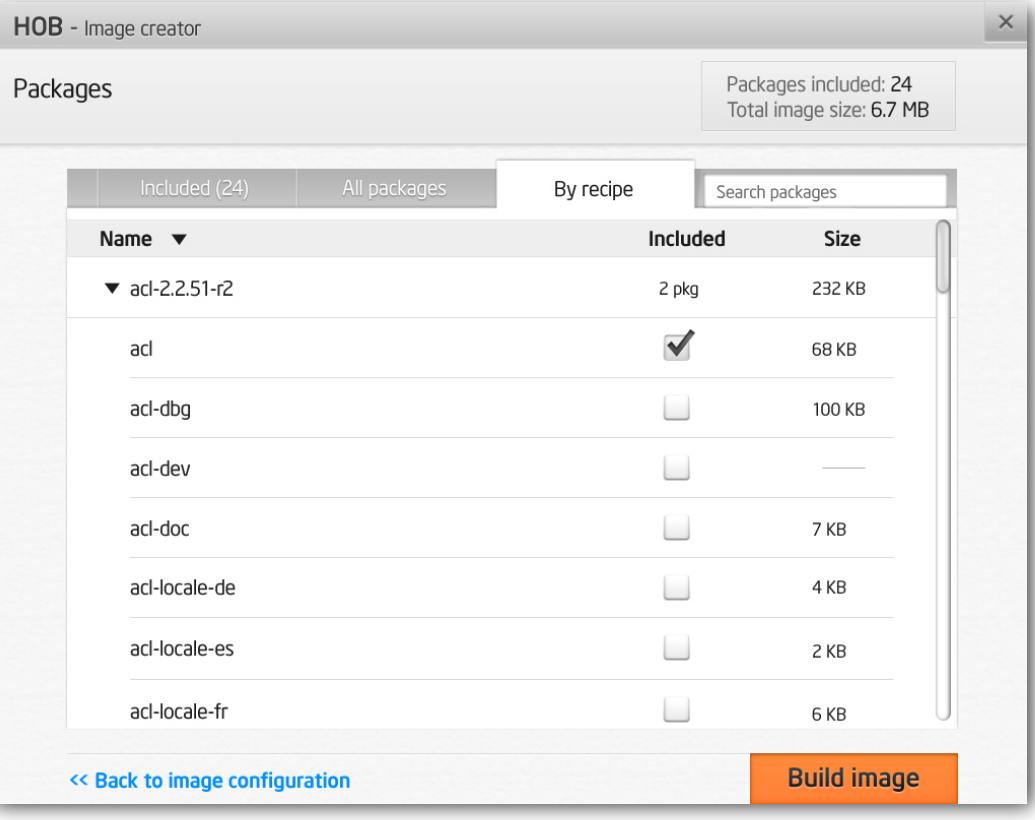

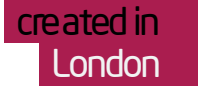

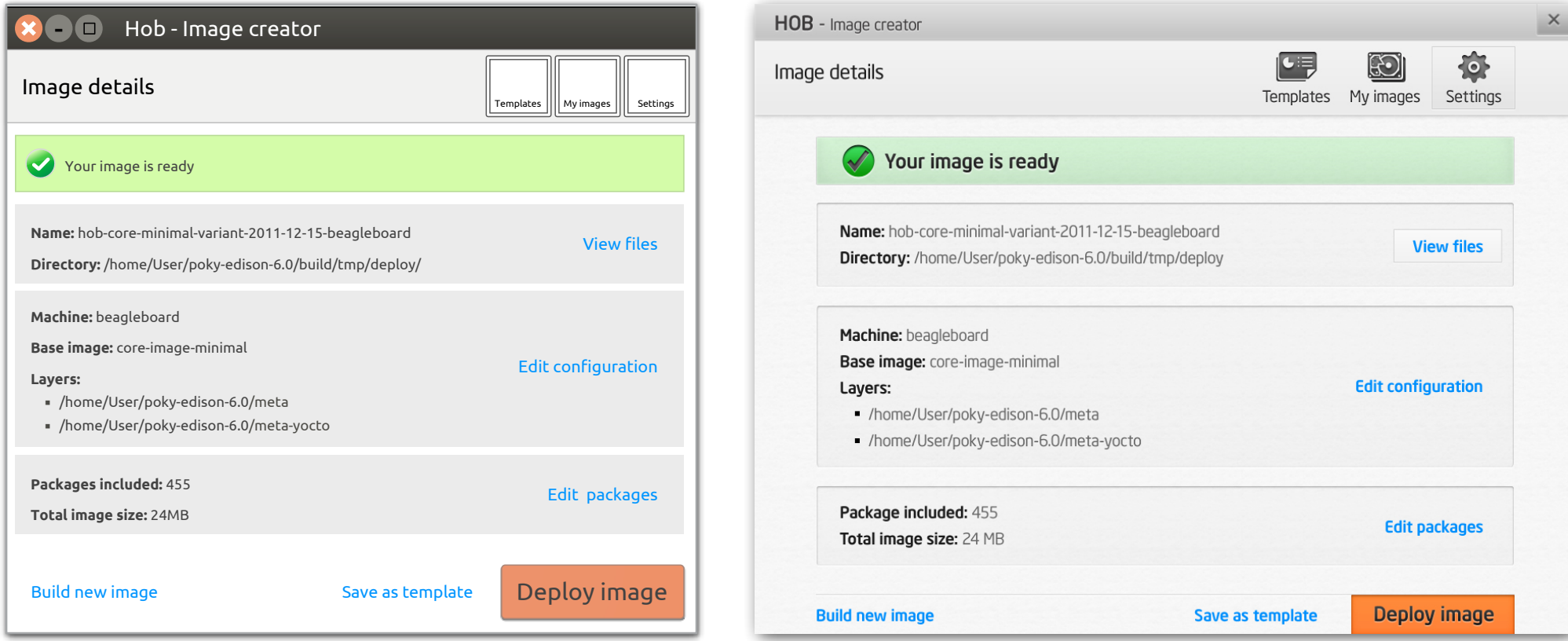

## Hob 1.2 screens and dialogues **Dialogues**

created in London

Hob 1.2 also includes 2 dialogues, which encapsulate specific pieces of functionality.

Below is a list of the dialogues:

- Settings
- Layers

## Hob 1.2 dialogues 'Settings' dialogue

#### 1 'Image types' tab

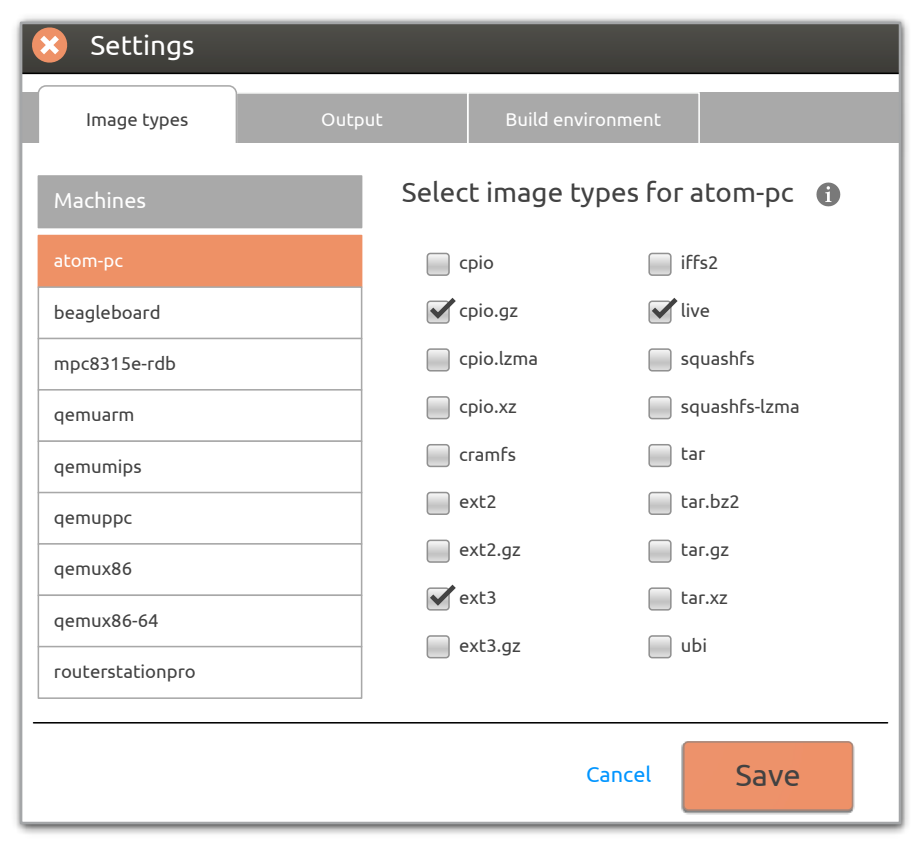

# Hob 1.2 dialogues 'Settings' dialogue

#### 2 'Output' tab

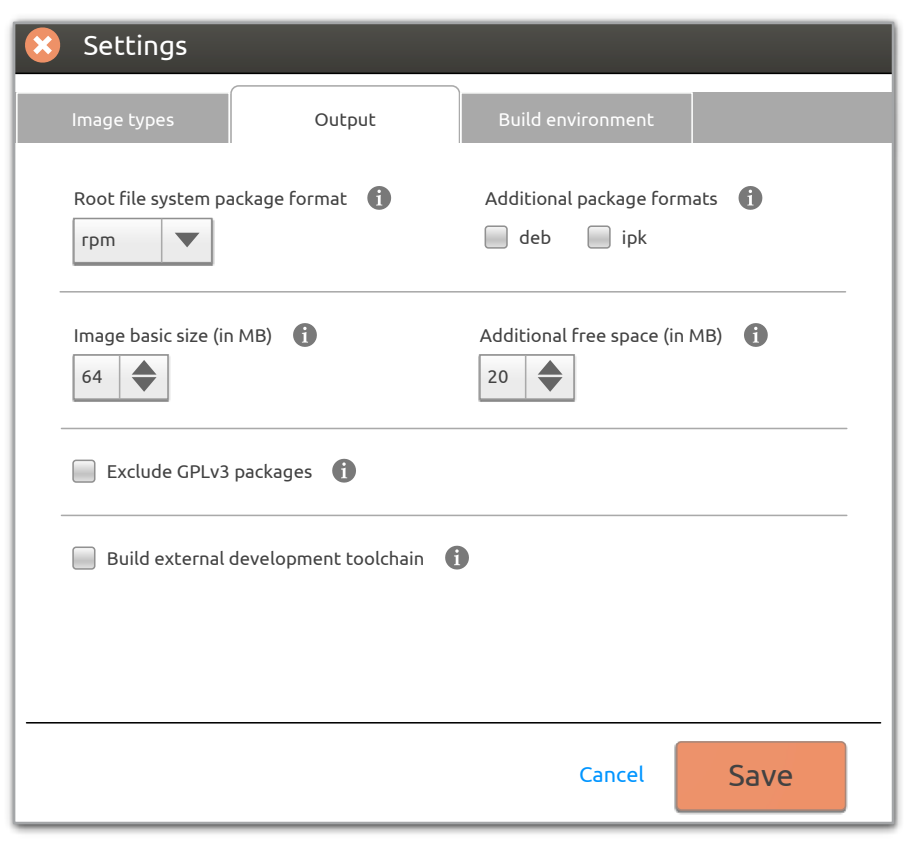

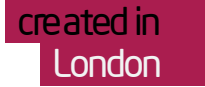

# Hob 1.2 dialogues 'Settings' dialogue

#### 3 'Build environment' tab

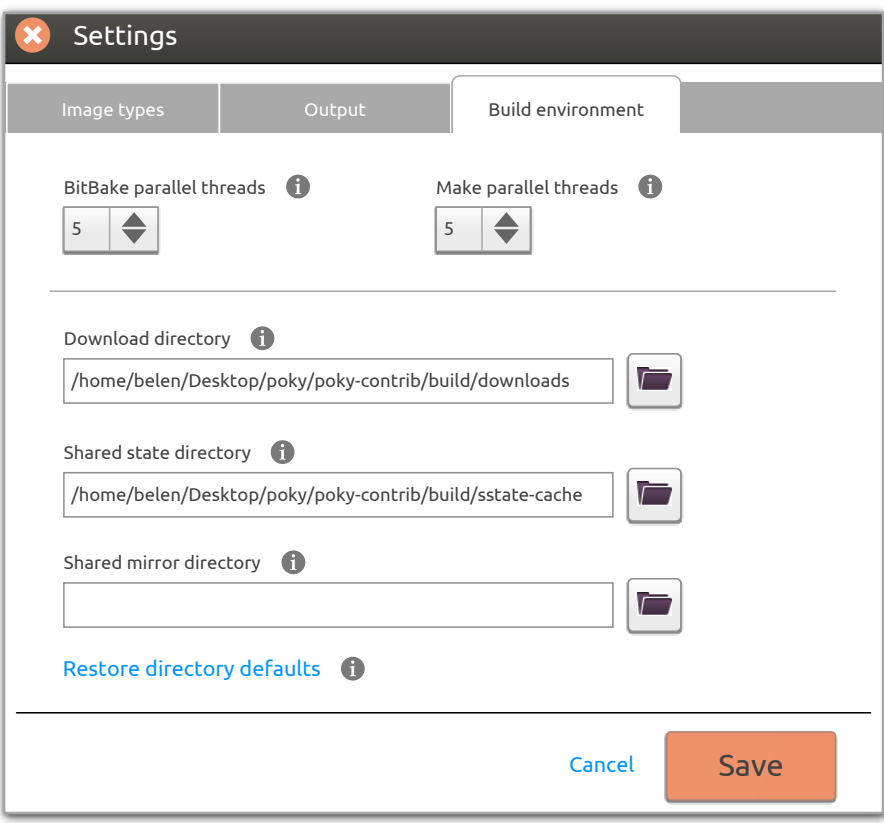

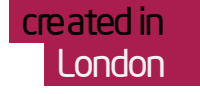

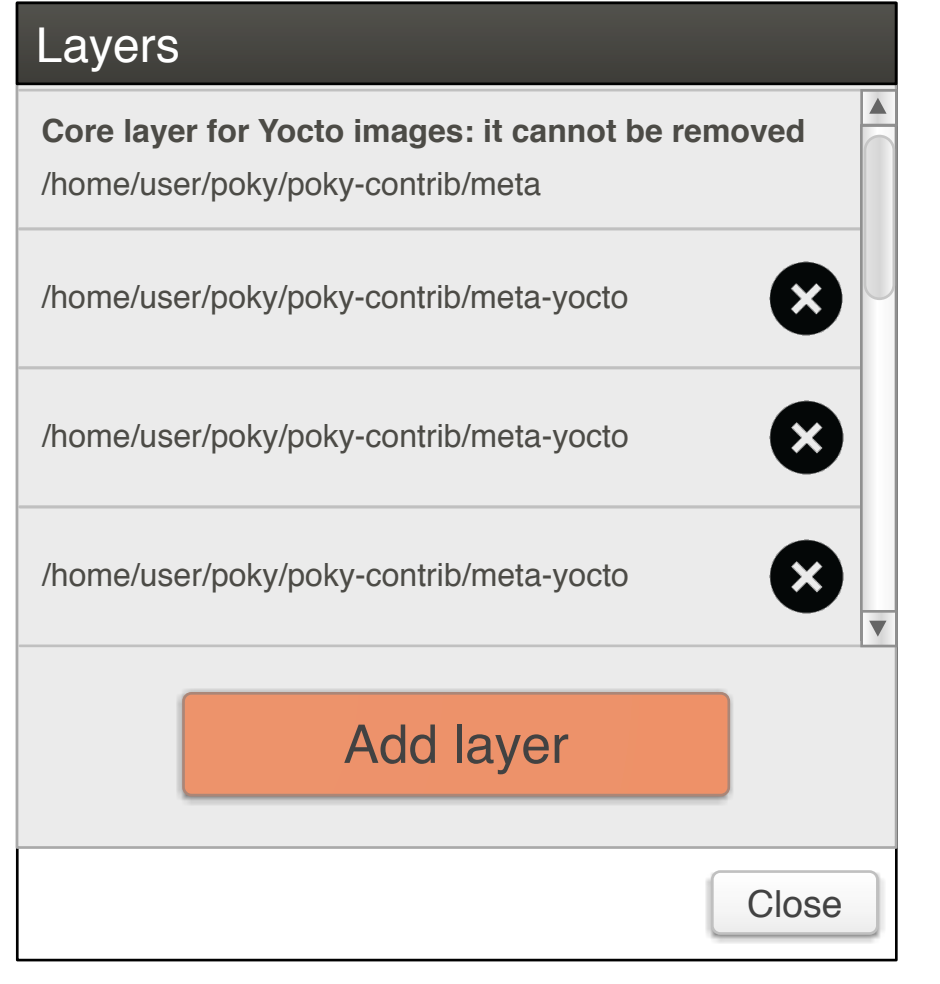

It should not be possible to delete layers that can't be removed!!

Version 1 - preferred choice Version 2 - less elegant solution to be built only if Version 1 can't be implemented

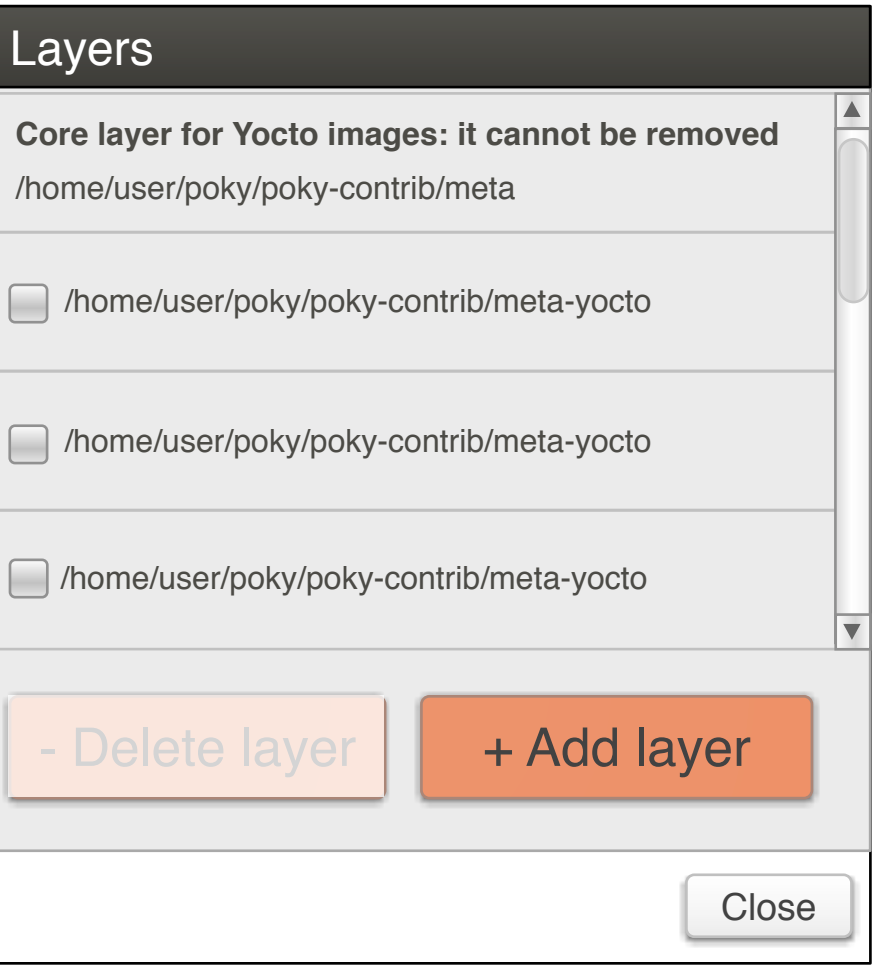

The 'Delete Layer' button becomes active only when at least one layer is selected.